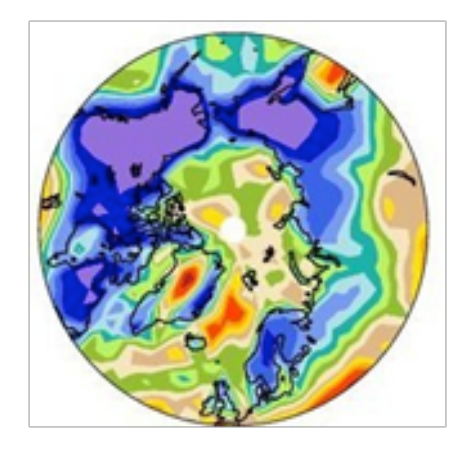

# Practical Session 3: Atmospheric Model Configuration Options

Andrew Gettelman

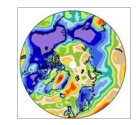

# Overview

- Monday: Running the model
- Tuesday:
	- namelistControl
	of
	the
	model
	- Diagnosing
	the
	model
- Today:
	- Different configuration options
	- Including:
	Single
	Column
	version
	of
	the
	model
	- More
	diagnosis
- Tomorrow:
	- Modifying
	the
	model

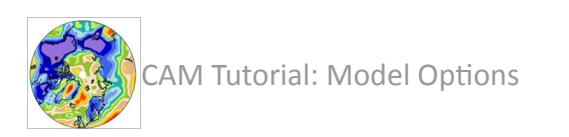

## Control through the namelist

- Same code and configuration
- Do not need to recompile
- Examples
(Yesterday):
	- Run
	with
	a
	different
	SST
	input
	file
	- $-$  Run different times, run lengths
	- Run with different diagnostic output fields

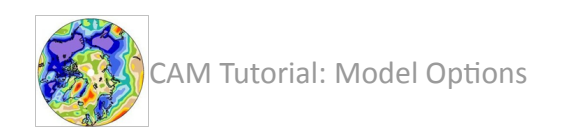

## Control through configure

- Changes how the model is compiled
- Options require changes to code
	- Most 'automatic'
- Things commonly controlled by configure:
	- Compile options: threading, debugging (-debug)
	- $-$  Physics options: idealized (Held-Suarez), adiabatic
	- User
	Source
	code
	- Resolution and Dynamical core

Note: configure -h will list all options

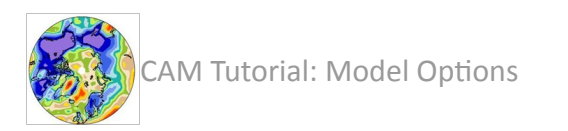

## Configure command options

```
 configure -verbose \

 -dyn $dycore \

 -res $resolution \
            -usr src $usr src \
            -phys cam3 5 1 \backslash

 -ntasks $ntasks \
            -nthreads $OMP NUM THREADS \
```
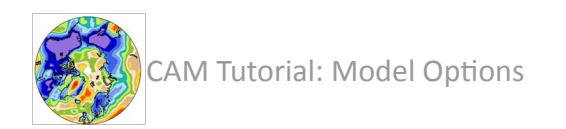

## Exercise:
Idealized
Physics
Run

- Run model with a changed configuration option
- In this case, idealized physics:
	- Temperature relaxation to a base state
	- Surface friction
	- Held
	and
	Suarez
	(1994)
	- Used
	for
	baroclinic
	test
	cases

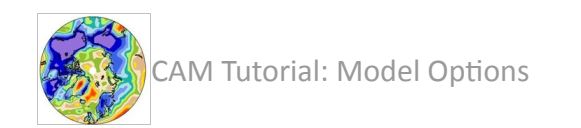

## NCL
Plot
Result:
Idealized
Physics

#### Zonal Wave 5 pattern

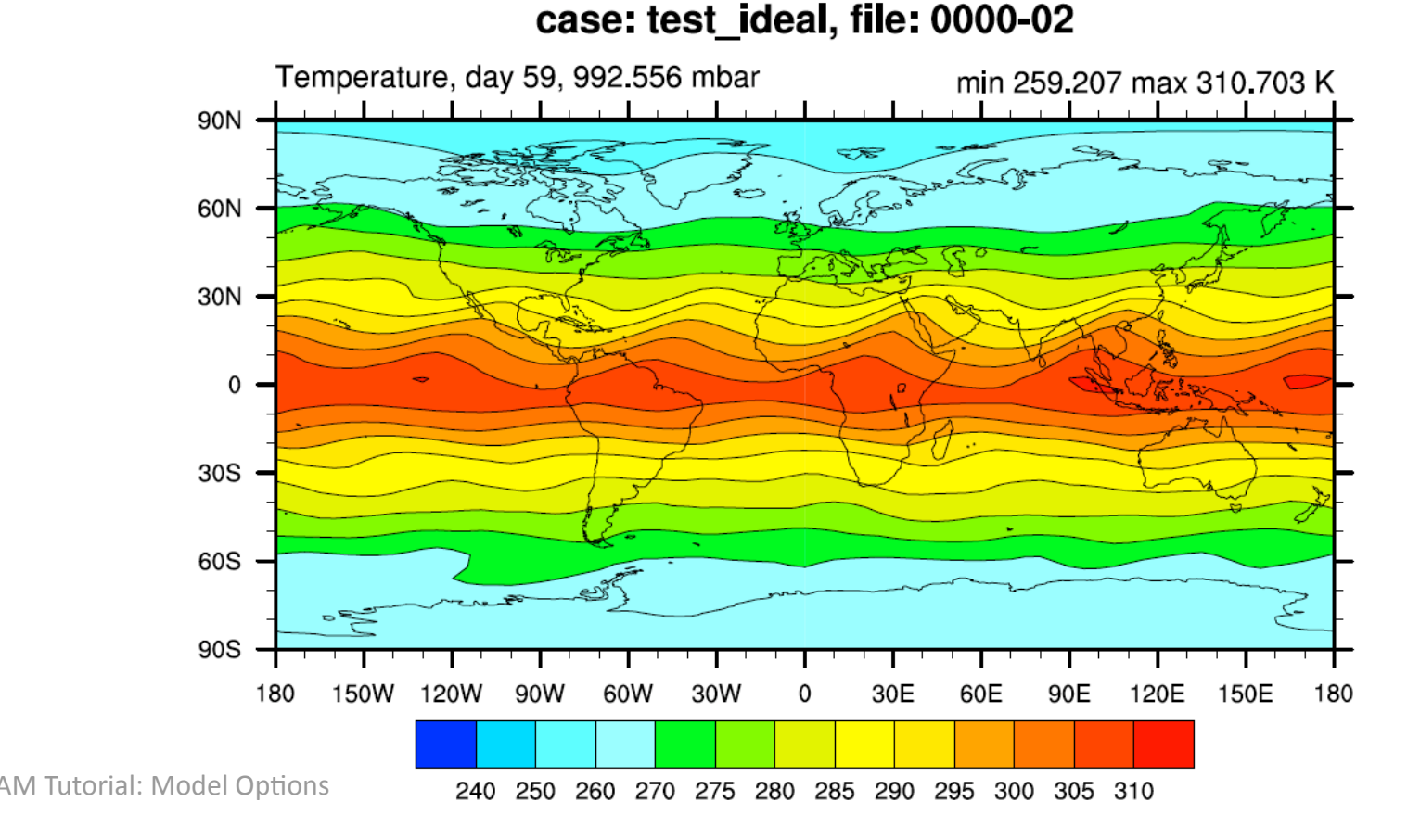

### Other Common Options: Aquaplanet

- Aqua-planet mode is a common way to test GCMs and theories of the general circulation (Neale
and
Hoskins,
2000)
- CAM has an Aqua-planet mode
	- $-$  changes the bottom boundary: LANDFRAC = 0
	- SSTs
	are
	set
	in
	a
	data
	ocean
	model
	instead
	of reading
	in
	a
	file

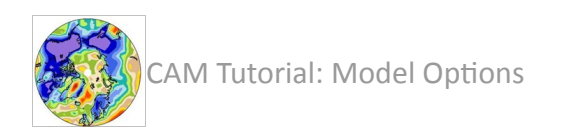

### Aqua‐planet
SSTs

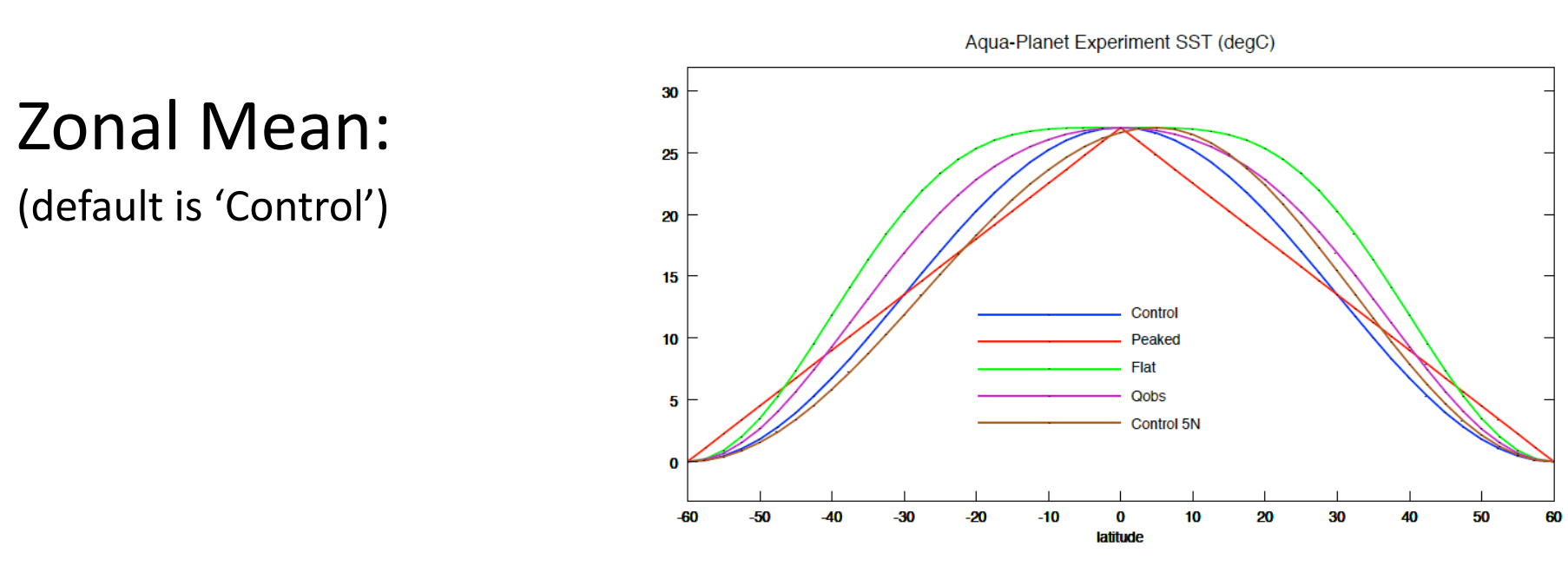

#### Zonally
Asymmetric

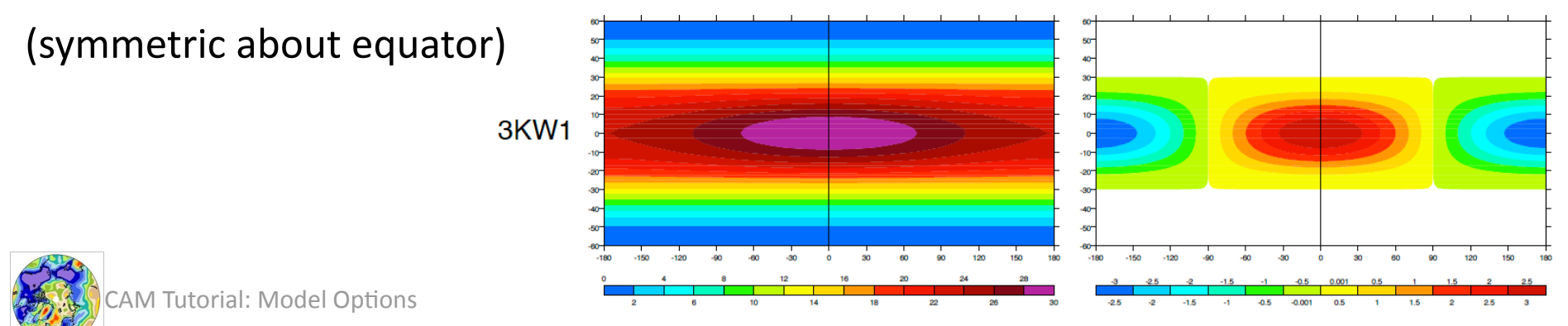

### Aqua
Planet
Mode

- Aqua-planet resets SSTs and Land fraction
- Where would you think this would be?
	- configure option or namelist Option?

– Why?

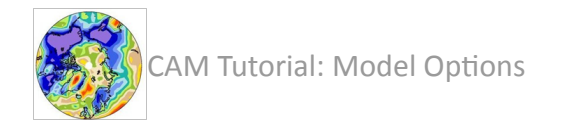

## Aqua‐Planet

- Actually just a name-list option
- Calls set code already in the model
	- In
	the
	'data
	ocean
	model'
	- Sets SST (with code options)
	- Sets
	LANDFRAC
	=
	0
	everywhere

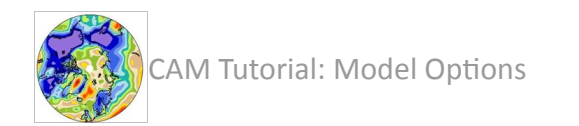

## Visualizing
Output:
NCL

NCAR
Command
Language
(NCL)

- Open source, cross platform visualization package.
- Runs using X-windows (Linux, Mac, windows)
- VERY good for model output, quick analysis and publications
- We will use some simple NCL scripts on storm for visualization

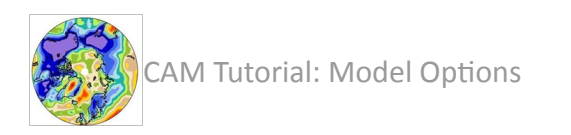

# Single
Column
Atmosphere
Model

SCAM: another configuration option Why a single column model?

- compare to observations (forced dynamics)
- rapid prototyping and development
- debugging
easier
- specific field programs, specific observations (evaluation)

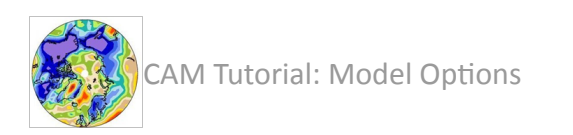

### SCAM:
Basic
Concept

- SCAM is a single column version of CAM
- Full suite of CAM physics
- CAM Eulerian dynamics in the vertical – no
horizontal
dimension
- Advection into or out of the column is specified from an additional forcing file.

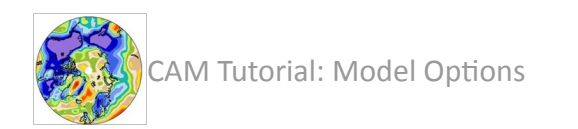

## **SCAM** Implementation

- Runs on a PC, laptop
	- Meant to be run interactively or on a PC,
	- We
	are
	using
	bluefire
	for
	scripts
	for
	simplicity.
	- $-$  Practically: port this to run–pc. csh in scripts directory
	and
	run
	on
	a
	laptop
- Often run cases from field programs
	- $-$  IOP: Intensive Observation Period (=field project)
	- Today:
	The
	ARM
	site
	in
	Oklahoma,
	July
	1995
	- Other
	runs
	are
	possible

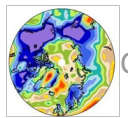

### SCAM
Results:
Example

case: scamtest

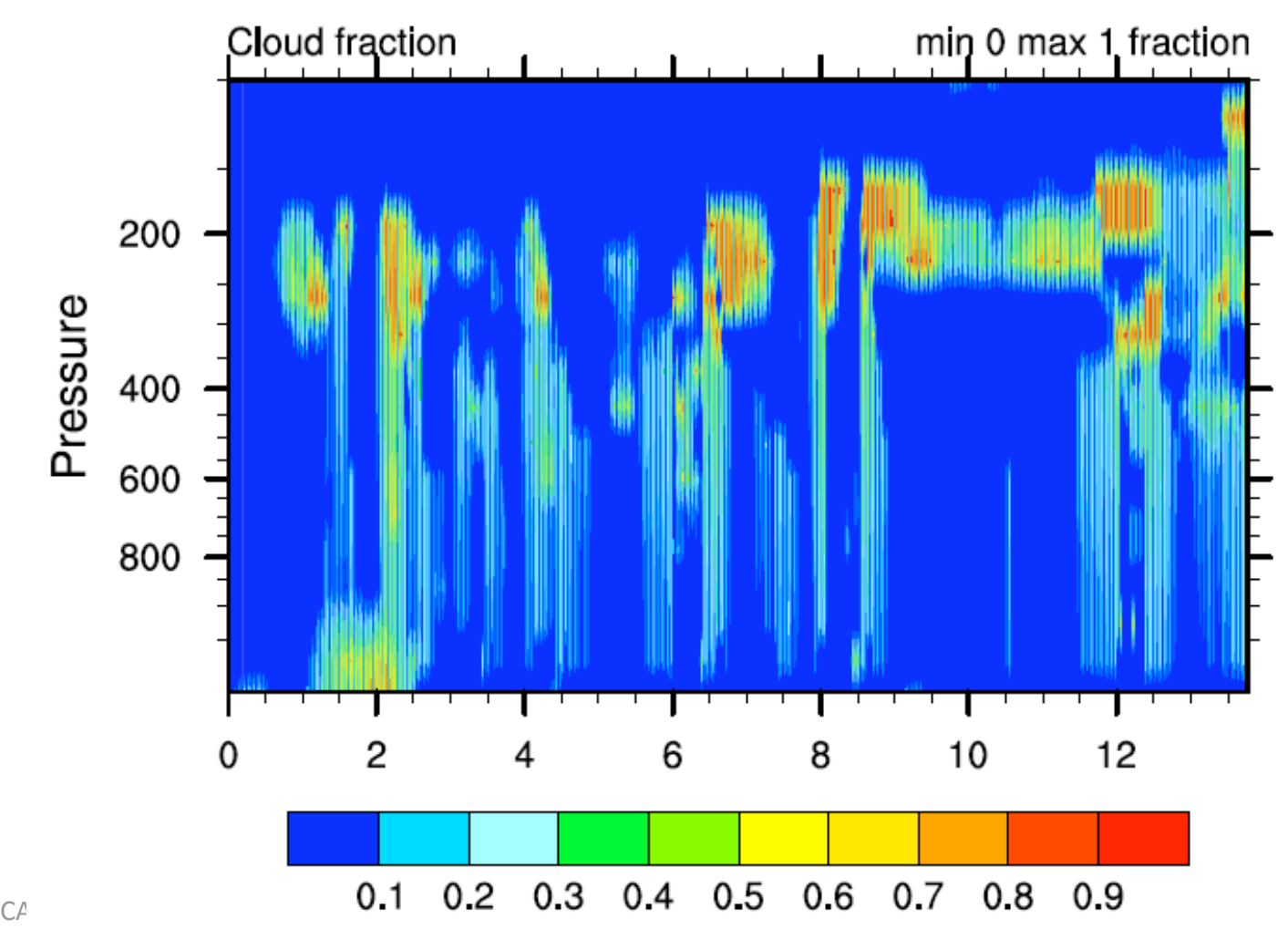

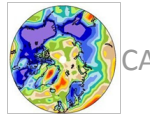

### Exercises

- Look at configure options
- Run an Idealized Physics Case
- Run
an
Aqua‐planet
case
- Visualization with NCVIEW, NCL
- Run the Single Column Model
- Examine Single Column Model output

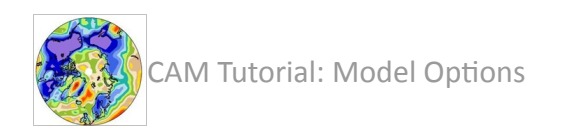

## Configure command options

```
 configure -verbose \
                         -dyn $dycore \<br>-res $resolution \
                         -usr_src $usr_src \<br>
-phys cam3_5_1 \<br>
-ntasks $ntasks \<br>
-nthreads $OMP NUM THREADS \
```
• Exercise: go to the model source code build directory and look at output of configure -h:

```
>cd /fis01/cgd/cms/andrew/camtutorial2009/
  cam_tutorial_cam3_6_48/models/atm/cam/bld
>configure -h
```
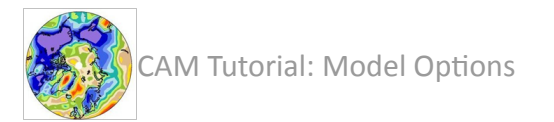

## Exercise:
Idealized
Physics
Run

- Run model with a changed configuration option
- In this case, idealized physics:
	- Held‐Suarez
	forcing
	for
	baroclinic
	test
	cases

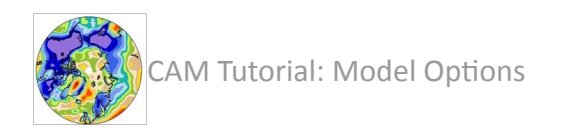

## Exercise:
Idealized
Physics
Run

### On
Bluefire,
make
a
copy
of
the
run
script

cp run-ibm-tutorial.csh run-ideal.csh

#### Change
the
case
name:

set case = test\_ideal

Edit the configure option:

```
-phys ideal
```
Run
it
for
3
months

stop\_n =  $3$ ,

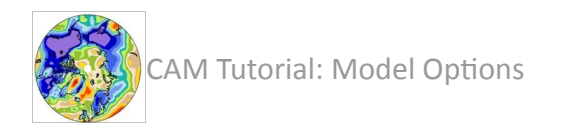

## Visualizing
output:
NCVIEW

Log-in to storm.

Look at /ptmp on bluefire for output

ls
/gpfs/ptmp/andrew/test\_ideal

ncview
/gpfs/ptmp/andrew/test\_ideal/ test\_ideal.cam2.h0.0000-03.nc

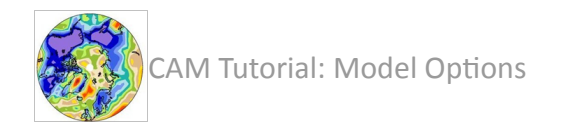

## Visualizing
Output:
NCL

NCAR
Command
Language
(NCL)

- Open source, cross platform visualization package.
- Runs using X-windows (Linux, Mac, windows)
- VERY good for model output, quick analysis and publications
- We will use some simple NCL scripts on storm for visualization

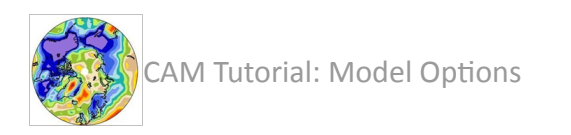

## Setting up NCL

• Copy over a preference file into home directory:

cp /fs/home/andrew/ncl/.hluresfile .

– This
makes
plots
look
nicer
(fonts)

• Add to a .bashrc / .tcshrc / .login file: setenv NCARG ROOT /fs/local/apps/ncl-5.1.0

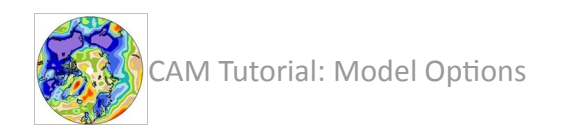

# Using
NCL

• Make a new directory on storm

 $cd$  ~/

mkdir ncl

### Copy
the
script

cd ncl

cp /fs/home/andrew/ncl/atm\_latlon.ncl .

### • Make a directory for output (plots) mkdir /ptmp/USER/ncl

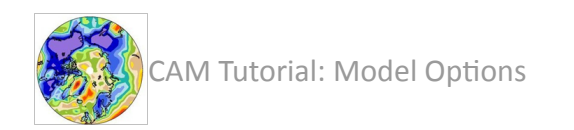

## NCL visualization

- Edit the script
	- Change
	case
	name
	(L23)
		- case = "test\_ideal"
- Run the script
	- ncl atm\_latlon.ncl
- Note the filename and visualize with :
	- Ghostview
	(gv [filename])
	- Convert
	to
	PDF
	and
	transfer
	to
	a
	laptop:

ps2pdf [filename]

transfer pdf file to local machine using ftp

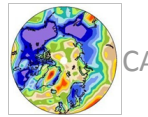

## NCL
Plot
Result:
Idealized
Physics

#### Zonal Wave 5 pattern

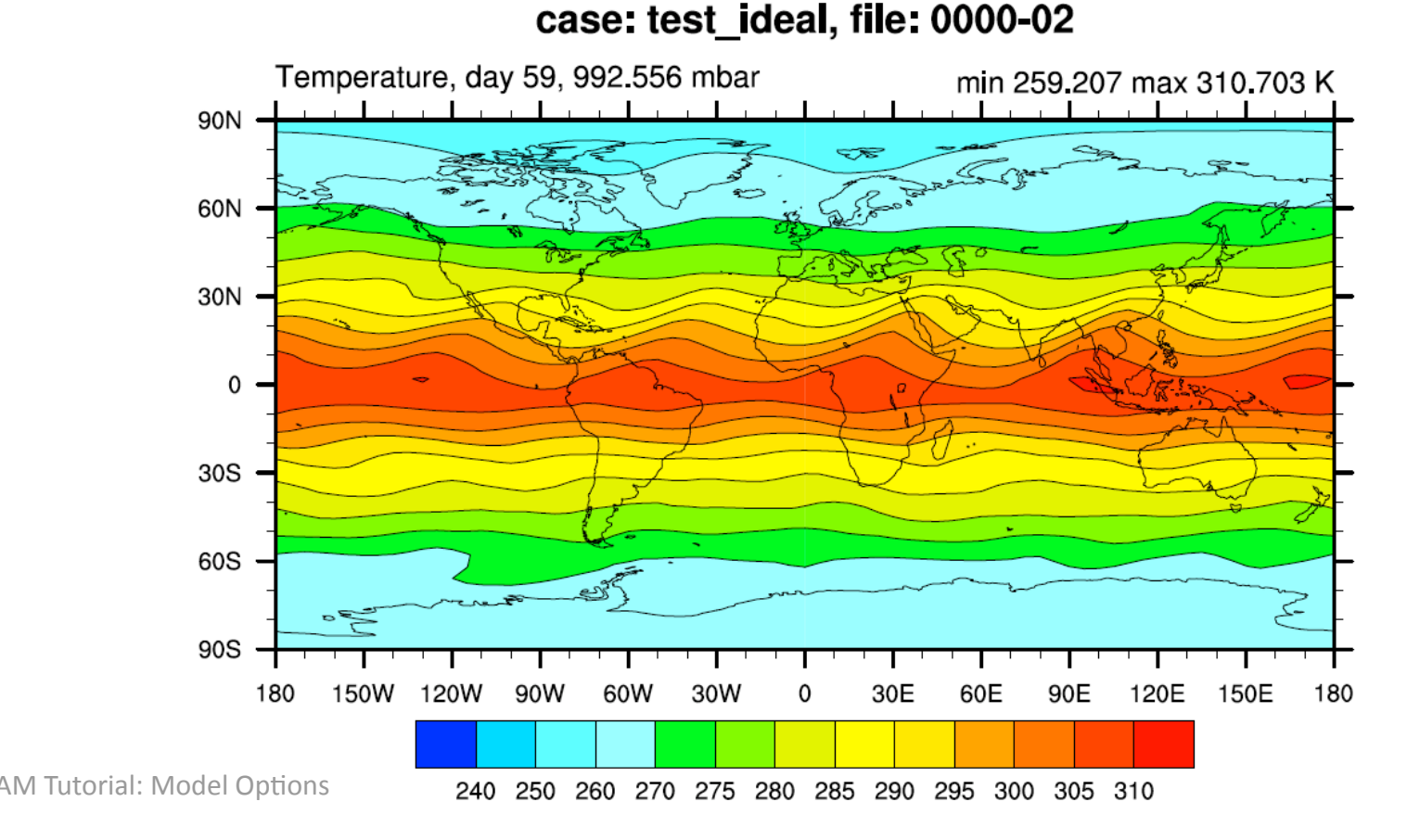

### NCL
Notes

- There is lots in the NCL script, and lots that can
be
changed:
	- field(L24)
	- level\_index(L56)
- More NCL scripts soon. More info on NCL at: http://www.ncl.ucar.edu

NCAR Teaches courses on NCL too.

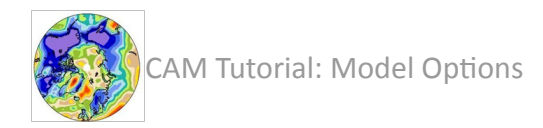

### Other Common Options: Aquaplanet

- Aqua-planet mode is a common way to test GCMs and theories of the general circulation (Neale
and
Hoskins,
2000)
- CAM
has
an
Aqua‐planet
mode
	- $-$  changes the bottom boundary: LANDFRAC = 0
	- SSTs
	are
	set
	in
	a
	data
	ocean
	model
	instead
	of reading
	in
	a
	file
- Actually a namelist option

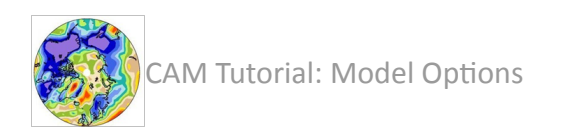

### Aqua‐planet
SSTs

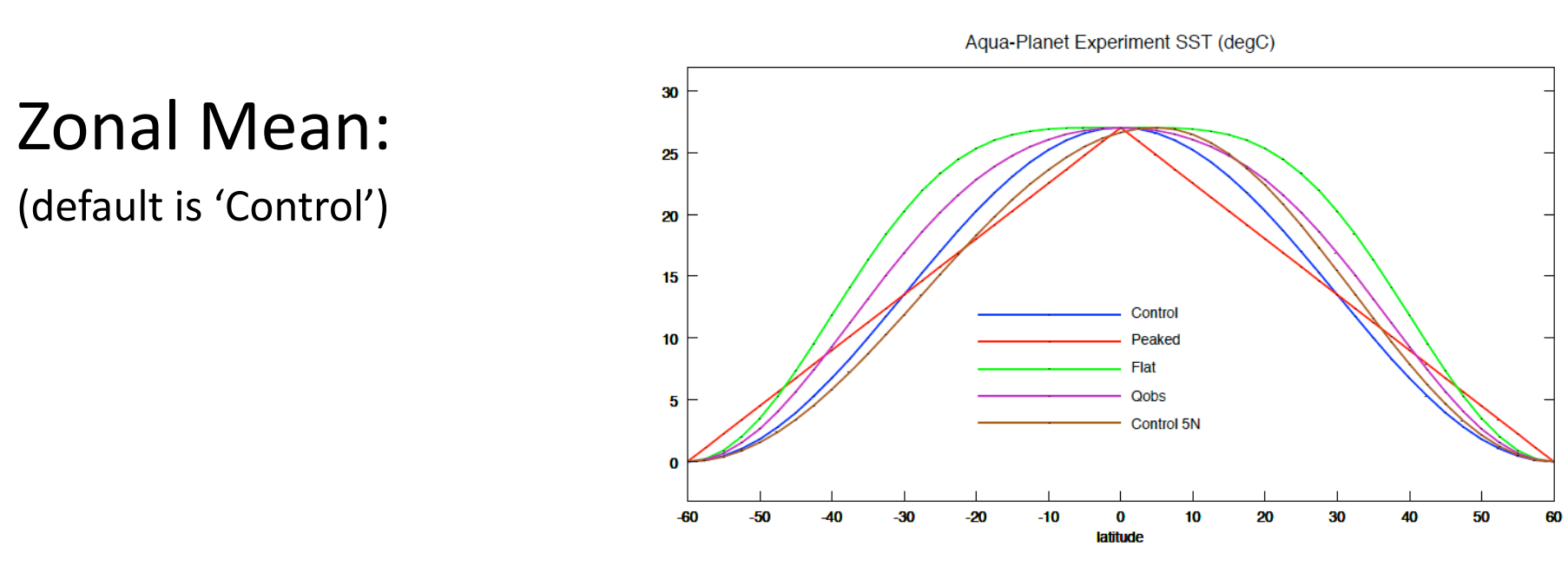

#### Zonally
Asymmetric

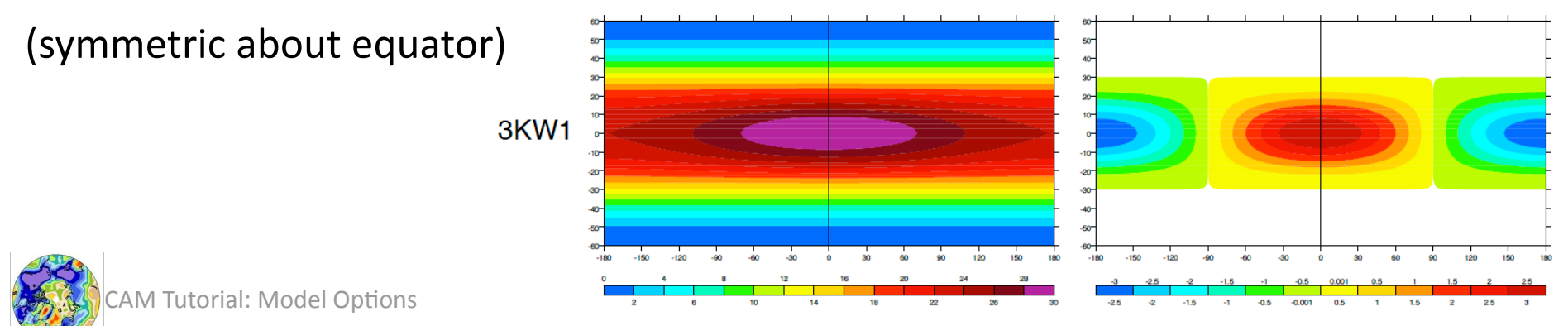

## Exercise:
Aqua‐planet
Run Namelist option

### On
Bluefire,
make
a
copy
of
the
run
script

cp run-ibm-tutorial.csh run-aqua.csh

#### Change
the
case
name:

set case = test01\_aqua

Add the namelist option:

aqua planet =  $.true.$ 

Run
it
for
3
months

stop\_n =  $3$ ,

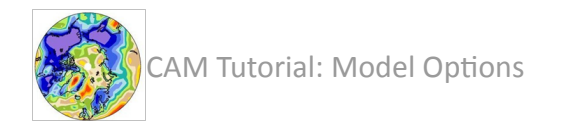

## NCL visualization

- Edit the NCL script again
	- Change
	case
	name
	(L23)
		- case = "test01\_aqua"
- Run the script
	- >ncl atm\_latlon.ncl
- Note the filename and visualize with :
	- Ghostview
	(gv [filename])
	- Convert
	to
	PDF
	and
	transfer
	to
	a
	laptop:

ps2pdf [filename]

transfer pdf file to local machine using ftp

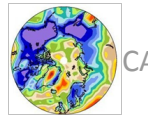

### Aqua‐planet
result

case: test\_aqua, file: 0000-02

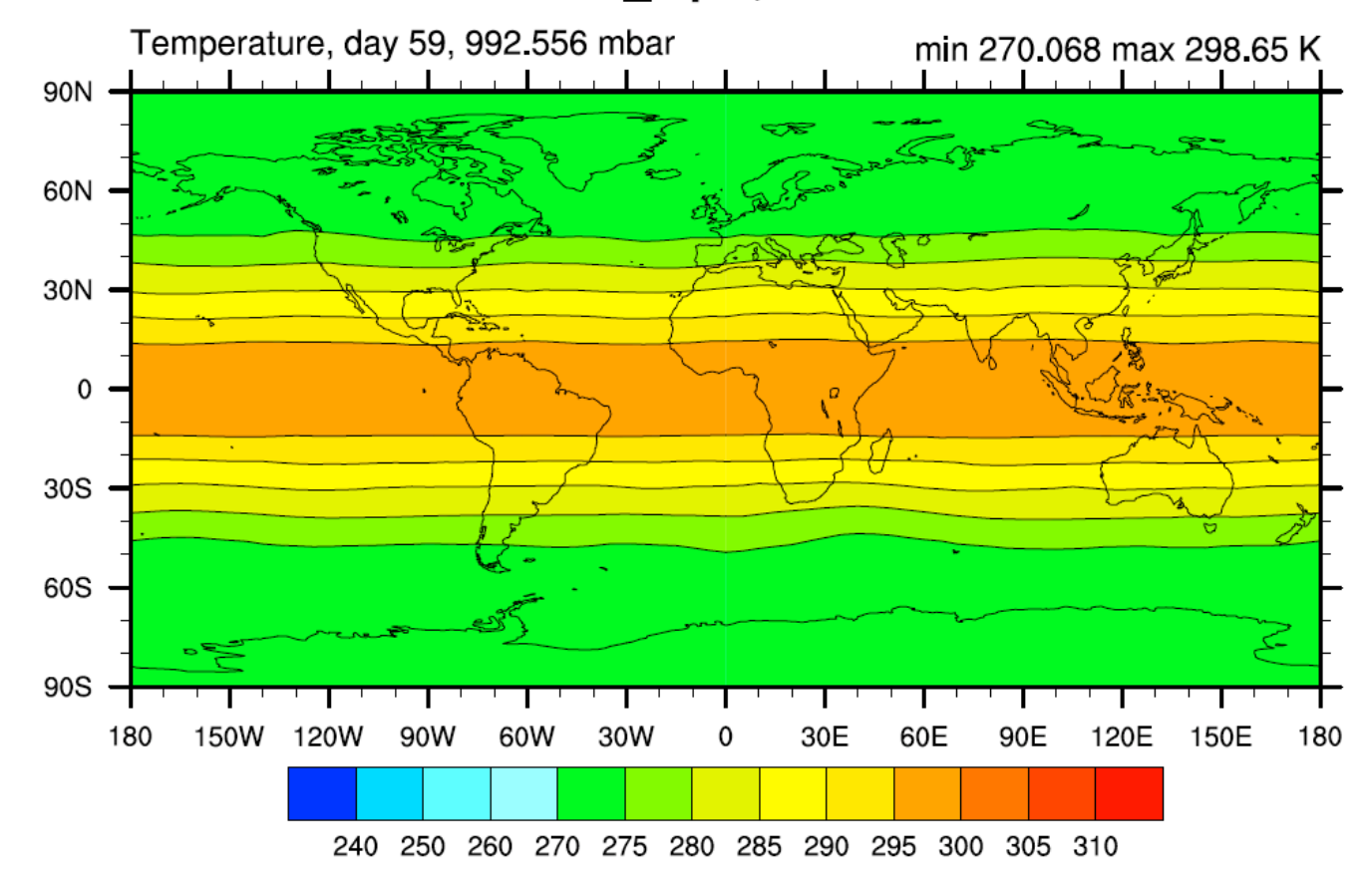

AM Tutorial: Model Options

### Standard
Test
Case
Result

#### Note
Differences…

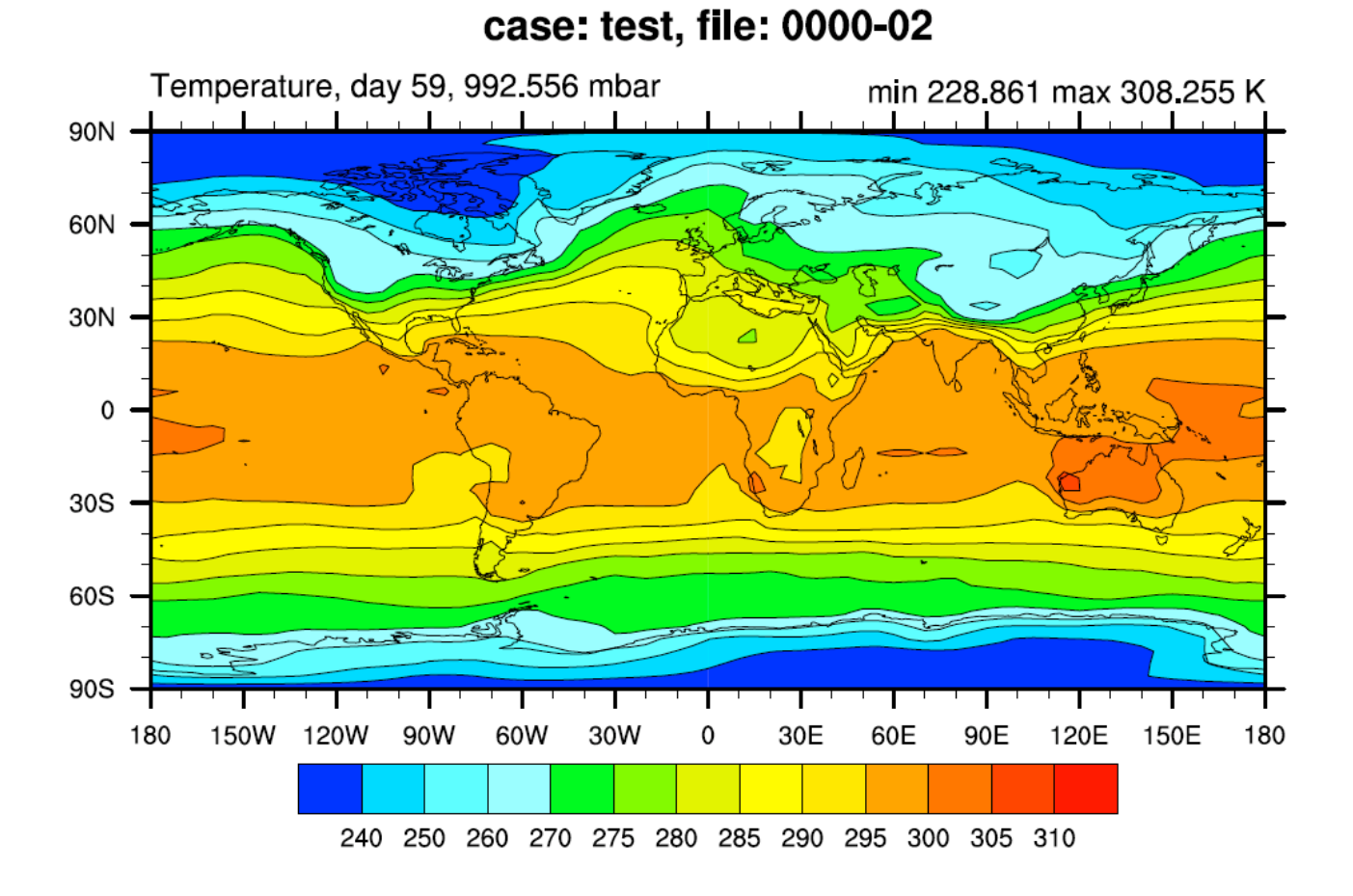

Cando Canton (Case= 'test01')

## Next
Exercise:
Running
SCAM

- Single
task,
not
threaded
- Configure options:

-scam

 $dycore = eul, resolution =  $64x128$$ 

also:
remove
threading

• Namelist options:

single column = .true.,

+Several important run-time options for each case

## SCAM
Script

• Copy run-scam-tutorial.csh On bluefire

cp /blhome/andrew/tutorial/run-scam-tutorial.csh .

- Look
at
script
- Look at differences from other script diff run-scam-tutorial.csh run-ibm-tutorial.csh
- Edit
Script
	- change
	case
	name
	if
	desired
	(L68)
- Run:

>bsub –U 37591047#6 < run-scam-tutorial.csh

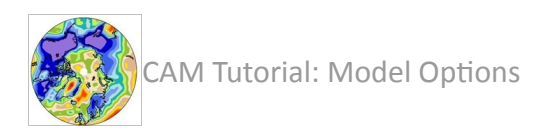

## SCAM
Script
Differences

• Configure
Differences

– 'scam',
dycore,
no
threading
(nospmd,
nosmp)

- Namelist differences related to IOP file
	- single column = .true.
	- Time
	controls
	and
	stepping
	specific
	to
	IOP
	file
	- Most information can be read off the IOP file itself

ncdump –h /ptmp/andrew/tutorial/scam/arm95\_4scam.nc

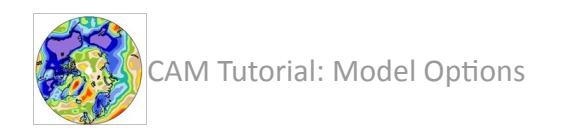

### SCAM
output

- First: look at output file (bluefire or storm) cd /ptmp/USER/scam\_CASE ncdump –h scam\_CASE.cam2.h0.1995-07-18-19800.nc
- What is different?
	- Latitudes and Longitudes
- Now, let's look at the run using NCL
	- over
	to
	storm

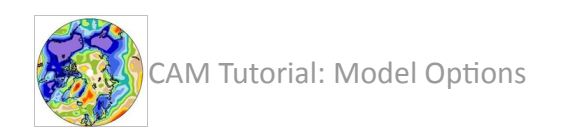

## Visualizing
SCAM

- Copy the NCL script (on storm) cp /fs/home/andrew/diag/scam\_latheight.ncl ~/ncl
- Edit the script
	- Change
	case
	name
	(L23)

case = "scam\_test"

• Run the script

>ncl scam\_latheight.ncl

- Note the filename and visualize with :
	- Ghostview
	(gv [filename])
	- Convert
	to
	PDF
	and
	transfer
	to
	a
	laptop:

ps2pdf [filename]

transfer pdf file to local machine using ftp

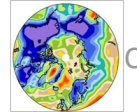

## SCAM
Temperature
"curtain"

case: scamtest Temperature min 193.423 max 316.094 K 200 Pressure 400 600 800  $10$  $12$ 0  $\overline{2}$ 6 8 4 190200210220230240250260270280290300310

time

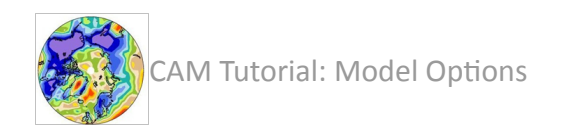

## **Further SCAM Visualization**

- Can also play with other fields:
	- field(L24)
- Tomorrow, we will use this tool to explore other physics options and changes to the code.

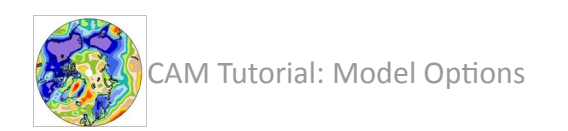

## Advanced
SCAM:
Different
IOPs

- Change the IOP Case:
- Look at other cases in: bluefire:

/ptmp/andrew/tutorial/scam
- Pick
one
	- ARM
	=
	Oklahoma,
	GATE
	&
	TOGA
	tropics)
- Look at the file with ncdump –c ncdump
–c
/ptmp/andrew/tutorial/scam/gate\_4scam.nc
- Need to get out all the needed SCAM Parameters

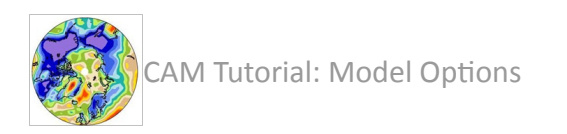

## Advanced
SCAM:
Different
IOPs

- Copy the SCAM Script to a new case
- Modify: SCAM Specific inputs for the IOP (these are OLD settings: find new ones in IOP File) set iopfile = '/ptmp/andrew/tutorial/scam/ arm95\_4scam.nc' set  $lat = 36.61$ set lon = 262.51 set dtime  $= 1200$ set basedate =  $19950718$ set basesecs  $= 19800$ set stop\_ $n = 1261$